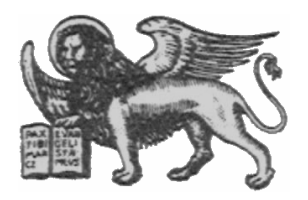

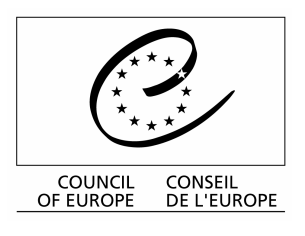

Strasbourg, le 12 avril 2001 Diffusion restreinte  $\text{CDL-JU}$  (2001) $\text{cd}$ -ju\10-f> **CDL-JU** (2001) 10

**Or. Fr.**

## **COMMISSION EUROPEENNE POUR LA DEMOCRATIE PAR LE DROIT**

### (COMMISSION DE VENISE)

**Guide simplifié** 

# **d'utilisation de CODICES 2000/2**

**sur Internet**

This document will not be distributed at the meeting. Please bring this copy. Ce document ne sera pas distribué en réunion. Prière de vous munir de cet exemplaire.

#### **LA PAGE DE BIENVENUE DE CODICES 2000/2**

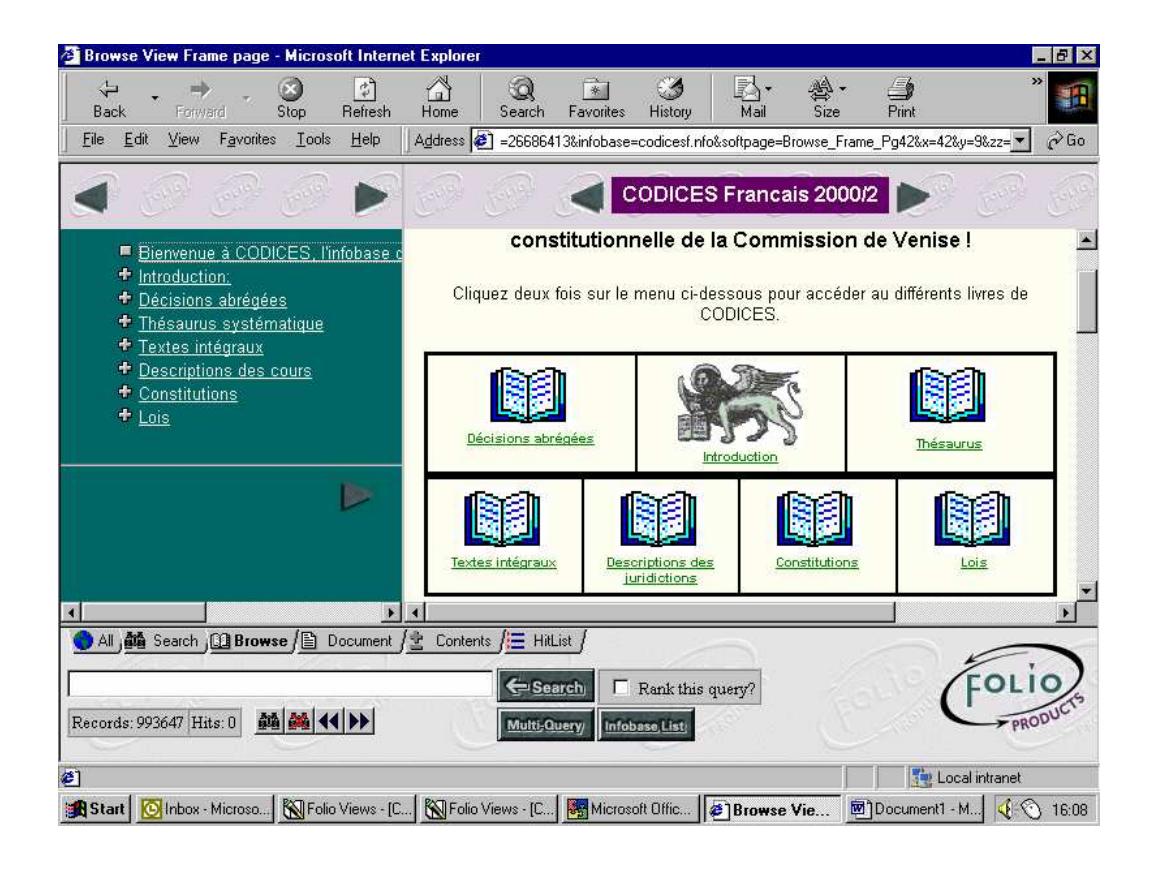

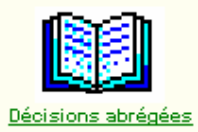

 Ce Livre est structuré par pays dans l'ordre alphabétique (de A à Z), puis par décision dans un ordre chronologique descendant. Par conséquent si vous cliquez sur le livre, vous arriverez sur la dernière décision publiée concernant l'Afrique du Sud. Ce Livre contient l'ensemble des décisions abrégées ayant été publiées dans le Bulletin de jurisprudence constitutionnelle édité par la Commission de Venise.

Si vous désirez visualiser les décisions d'un pays déterminé utiliser l'onglet "Browse" ou "Contents »", sélectionnez le pays qui vous intéresse et développez la branche à l'aide  $du$ <sup> $\mathbf{L}$ </sup>.

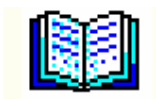

CODICES contient le texte intégral d'un grand nombre de décisions abrégées publiées dans le Bulletin. Le texte intégral correspondant à une décision abrégée publiée aura le même numéro d'identification.

Lorsqu'il est disponible, le texte intégral d'une décision abrégée est mentionné au point h) de l'identification de la décision dans le Libre Décisions abrégées.

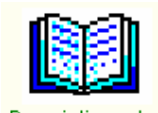

Les descriptions des cours sont reprises de celles publiées dans le juridictions Bulletin spécial consacré à ce sujet. Les cours collaborant avec la Commission de Venise ont fourni une présentation de leur cour selon les rubriques suivantes : Introduction - Fondements textuels - Composition et organisation - Compétences - Nature et effets des décisions - Conclusion - Bibliographie.

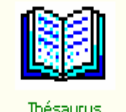

Le Thésaurus systématique comprend 5 chapitres, sub-divisés en souschapitres, à chaque mot-clé du Thésaurus correspond un numéro. En cliquant sur les lignes vertes vous développez l'arborescence du Thésaurus.

L'objectif du Thésaurus est de permettre un accès structuré aux données, toutes les décisions abrégées étant indexées suivant les mots-clés du Thésaurus systématique; l'indexation des constitutions selon le même Thésaurus est en cours également.

En cliquant sur les mots « Décisions » ou « Constitutions » (soulignés en bleu), vous lancez une recherche soit sur les décisions indexées selon ce mot clé soit sur les constitutions d'ores et déjà indexées.

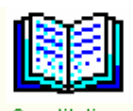

**Constitutions** CODICES contient les textes complets ou des extraits des constitutions des pays collaborant avec la Commission de Venise. Les textes sont en anglais et/ou en français. Ce Livre contient également la Convention européenne des Droits de l'Homme avec tous ses Protocoles et d'autres textes multilatéraux. (Voir sous « Conseil de l'Europe » ou « Nations-Unies »).

Les Constitutions sont structurées en niveau.

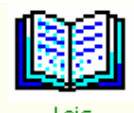

Ce Livre contient les Lois ou extraits des Lois sur les Cours constitutionnelles. Les textes sont en anglais et français tels que publiés dans la série des Bulletins spéciaux « Textes de base ».

Le panneau ci dessous vous montre le Sommaire. Vous pouvez développer chaque partie en cliquant sur les

Bienvenue à CODICES, l'infobase + Introduction: + Décisions abrégées + Thésaurus systématique + Textes intégraux + Descriptions des cours + Constitutions  $+$  Lois

Exemple du Thesaurus développé une fois après un clic sur le  $\blacksquare$ :

**1 JUSTICE CONSTITUTIONNELLE** 2 SOURCES DU DROIT CONSTITUTIO S PRINCIPES GÉNÉRAUX 4 INSTITUTIONS **5 DROITS FONDAMENTAUX** + 1 Justice constitutionnelle + 2 Sources du droit constitutionnel + 3 Principes généraux  $+4$  Institutions + 5 Droits fondamentaux

 $\Box$  Document / Permet d'avoir le document en pleine page et non plus en partage avec le sommaire.

Contents Permet d'avoir le sommaire en pleine page. 鸾.

#### **LES RECHERCHES**

 : Avant toute recherche prenez l'habitude d'effacer la requête précédente, afin de ne pas obtenir un résultat faussé. (Symbole des jumelles barrées d'une croix rouge)

#### **I. TROUVER UN MOT EN UTILISANT LE MASQUE DE RECHERCHE**

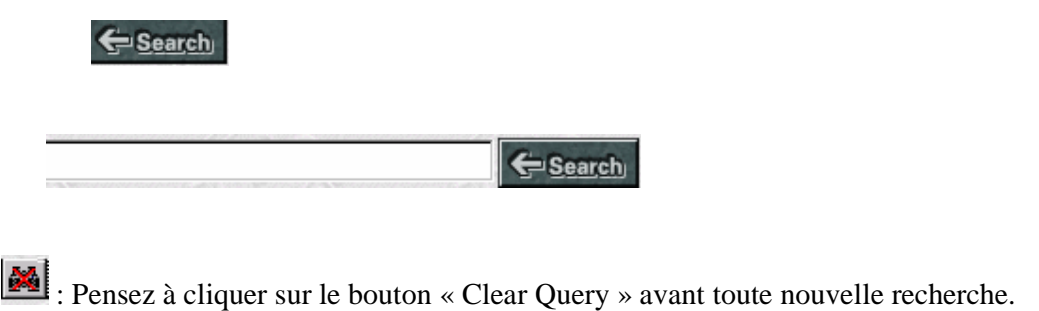

Ce masque de recherche vous permet de faire des recherches dans les Livres que vous souhaitez.

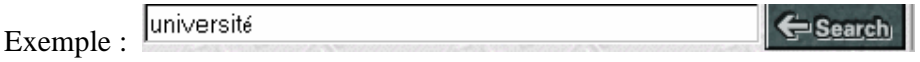

Vous donne la réponse suivante :

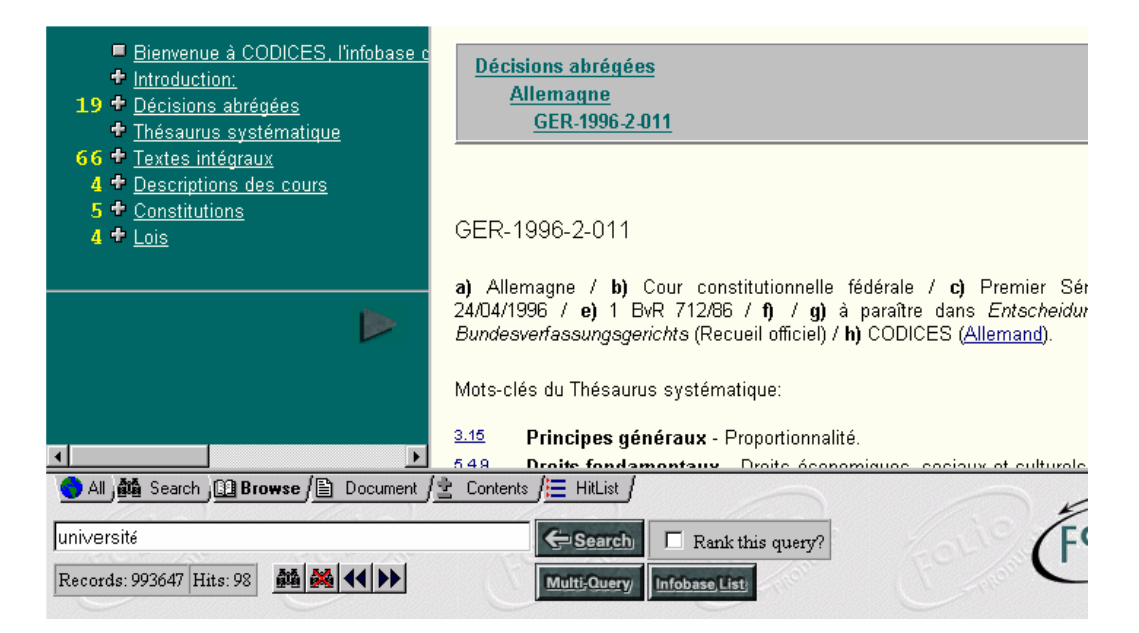

La recherche a donc été effectuée dans tous les Livres : Thésaurus, Décisions abrégées, Textes intégraux, Descriptions des Cours, Constitutions et Lois.

**Nous vous conseillons de ne pas cocher**  $\Box$  Rankthis query?, car alors CODICES opère une classification des résultats par ordre d'importance et modifie donc le résultat final de la requête d'une manière qui pourrait ne pas correspondre à votre recherche. **Lire le résultat de la recherche :**  Décisions abrégées **Allemagne** GER-1996-2-011 = Titre de la première décision abrégée qui a été trouvée GER-1996-2-011 a) Allemagne / b) Cour constitutionnelle fédérale / c) Premier 24/04/1996 / e) 1 BvR 712/86 / f) / g) à paraître dans Entsche

Bundesverfassungsgerichts (Recueil officiel) / h) CODICES (Allemand).

Mots-clés du Thésaurus systématique:

 $3.15$ Principes généraux - Proportionnalité. = Texte de la première décision abrégée qui a été trouvée

■ Bienvenue à CODICES, l'infobase + Introduction: 19 + Décisions abrégées <sup>+</sup> Thésaurus systématique 66 + Textes intégraux 4 <sup>+</sup> Descriptions des cours 5 Constitutions  $4 + \text{Lois}$ 

= Le Sommaire des résultats de la requête

Pour consulter les réponses il faut développer les « Livres » qui vous intéressent à l'aide des  $\overrightarrow{P}$  et des boutons  $\overrightarrow{44|\blacktriangleright|}$  = Pour aller aux résultats suivants/ précédents.

Hits: 98 = Le nombre total de résultats : 98 résultats ont été trouvés

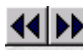

= Pour connaître les résultats suivants/précédents

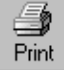

 = Pour imprimer nous vous conseillons de sélectionner le texte à imprimer manuellement avec la souris et d'indiquer dans la fenêtre « Impression » d'Internet Explorer ou de Netscape que vous voulez imprimer la « Sélection ».

#### **AFFINER SES RECHERCHES :**

#### **Trouver un mot dans le Thésaurus systématique:**

Il faut saisir la requête de la manière suivante :

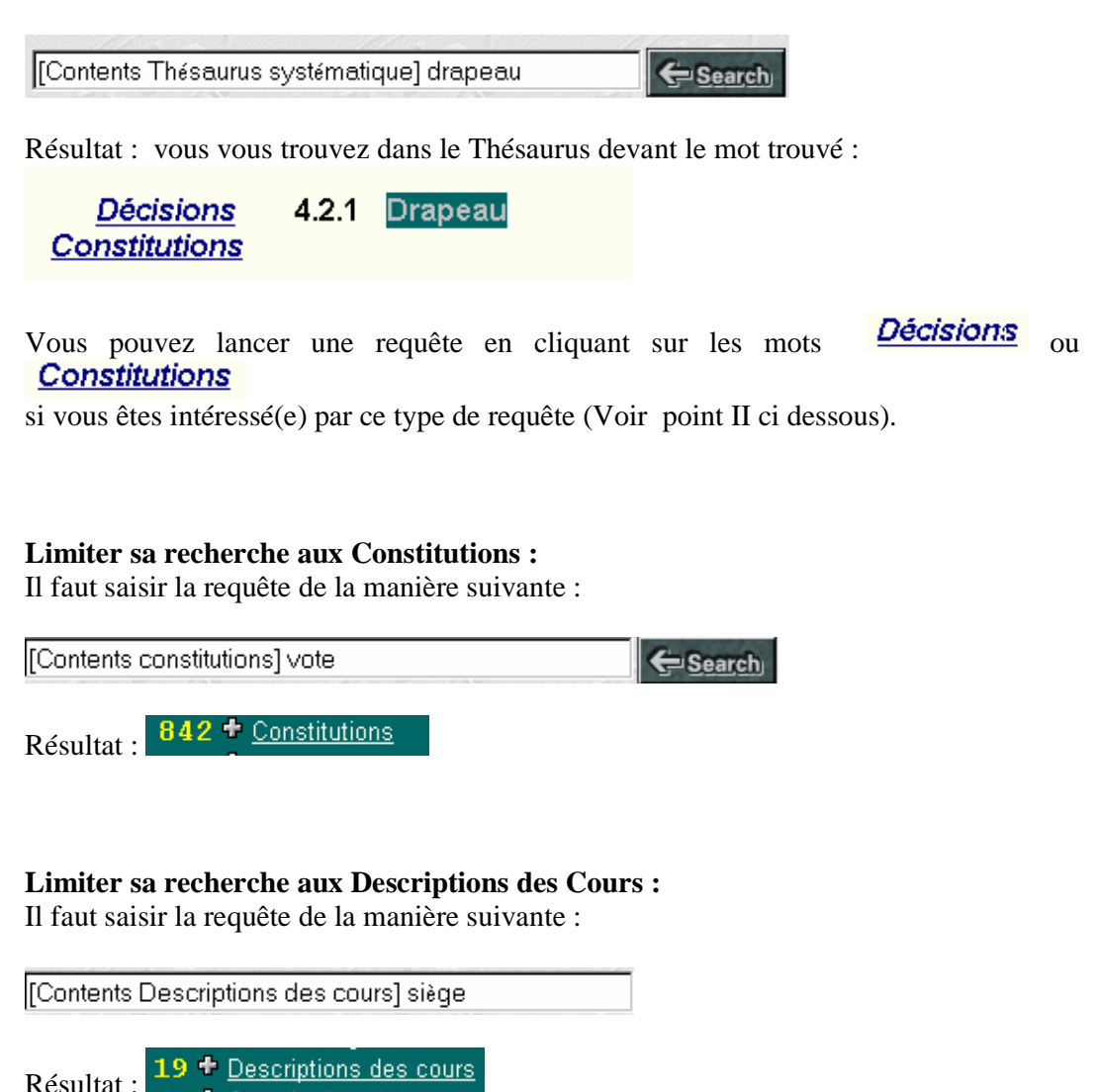

#### **Limiter sa recherche aux Lois :**

Il faut saisir la requête de la manière suivante :

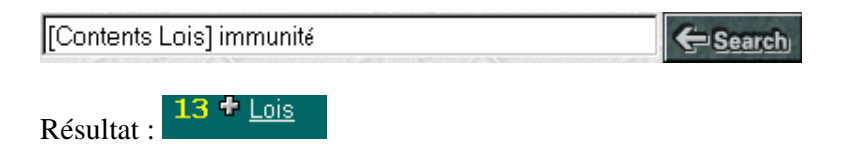

#### **Limiter sa recherche aux Décisions abrégées :**

Il faut saisir la requête de la manière suivante :

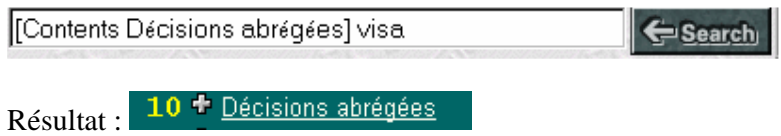

#### **Limiter sa recherche aux Textes intégraux :**

Il faut saisir la requête de la manière suivante :

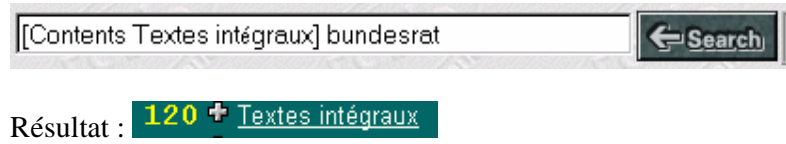

## **Limiter sa recherche à l'index des Décisions abrégées :**

Il faut saisir la requête de la manière suivante :

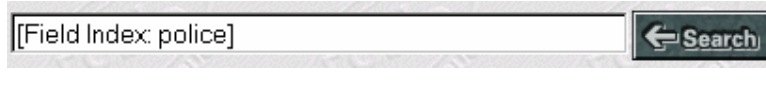

Résultat : 39 <sup>+</sup> Décisions abrégées

#### **Limiter sa recherche à une date :**

Il faut saisir la requête de la manière suivante :

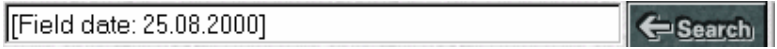

**Limiter sa recherche à un pays dans les Décisions abrégées:**  Il faut saisir la requête de la manière suivante :

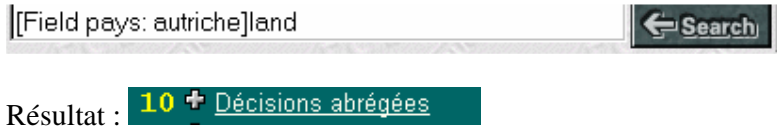

**Limiter sa recherche à l'identification des Décisions abrégées:**  Il faut saisir la requête de la manière suivante :

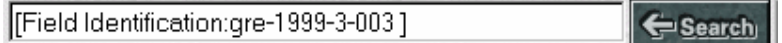

Plus sophistiqué : les identifications des décisions françaises publiées en 1999, qui contiennent le mot « vote ».

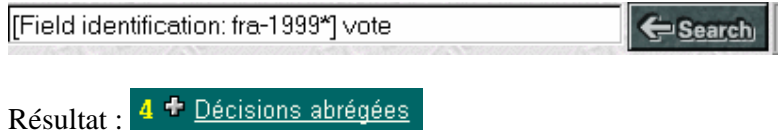

### **II. UTILISER LE THESAURUS POUR TROUVER UNE JURISPRUDENCE**

Vous aimeriez connaître la jurisprudence disponible dans CODICES relative au « Droit à la vie ».

Le « Droit à la vie » est un mot-clé du Thésaurus sous le point 5 « Droits fondamentaux »

Vous pouvez y accéder soit en saisissant la requête suivante :

[Contents Thésaurus systématique] droit à la vie Search

Soit en développant le Thésaurus par le Sommaire

Cliquez sur <sup>+</sup> Thésaurus systématique descendez jusqu'à

#### 5 **DROITS FONDAMENTAUX**

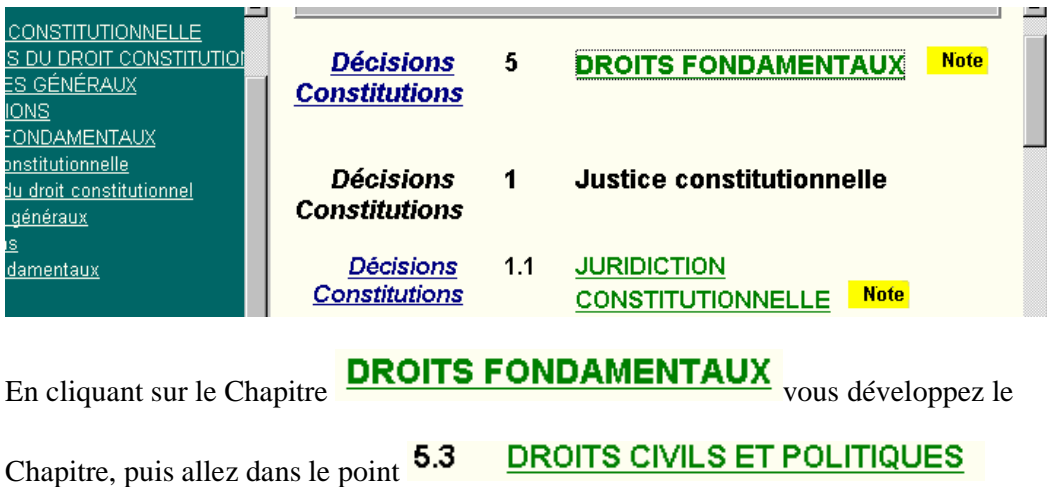

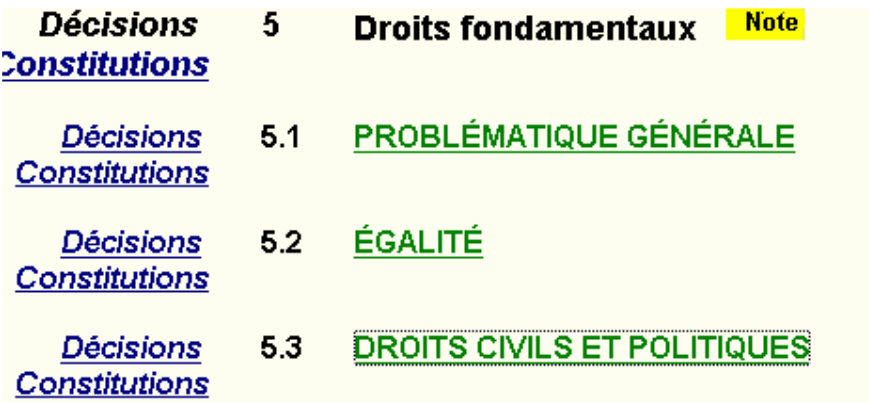

Puis développez à nouveau en cliquant sur

#### **DROITS CIVILS ET POLITIQUES**  $5.3$

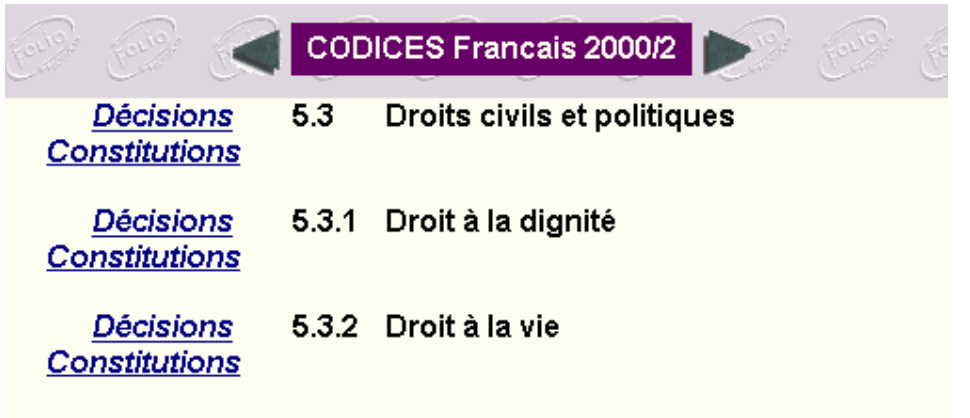

Pour arrivez jusqu'au point voulu 5.3.2 Droit à la vie

**Afin de connaître toutes les décisions indexées sous le thème du droit à la vie**  5.3.2 Droit à la vie, cliquez sur Décisions

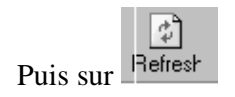

Vous obtenez l'image et le résultat suivants :

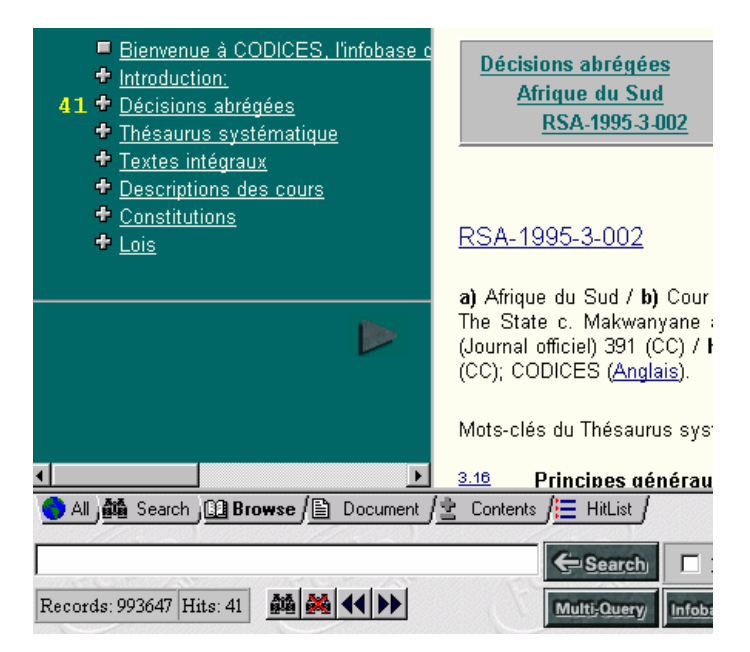

**Lire le résultat de la recherche :** 

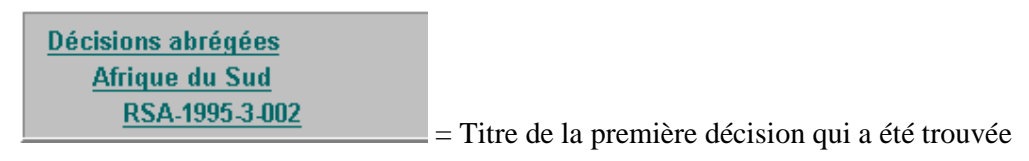

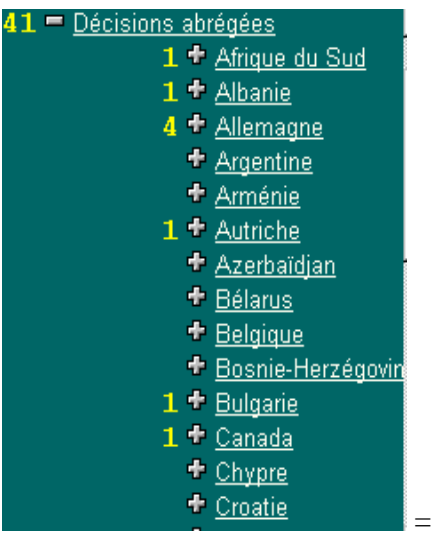

= Le sommaire des décisions trouvées

 $\left| \frac{\text{Hits: }41}{\text{Hits: }41} \right|$  = Le nombre de résultats : 41 résultats on été trouvés

= Pour connaître les résultats suivants /précédents

Print = Pour imprimer nous vous conseillons de sélectionner manuellement la décision souhaitée.

### **III. UTILISER LE THESAURUS POUR TROUVER UN MOT CLE DANS LES CONSTITUTIONS**

: Pensez à cliquer sur le bouton « Clear Query » avant toute nouvelle recherche.

Vous aimeriez connaître les articles des constitutions qui traitent du « Chef de l'Etat ».

Allez dans le Thesaurus:

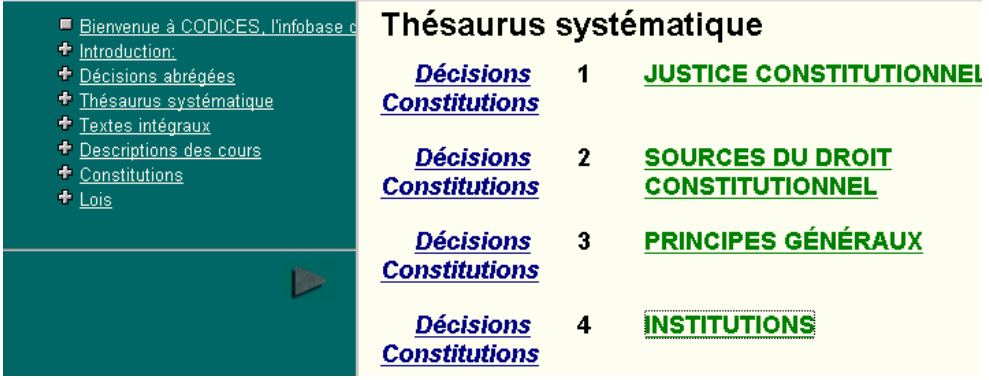

et développez le Chapitre des Institutions en cliquant sur le titre

#### **INSTITUTIONS** 4

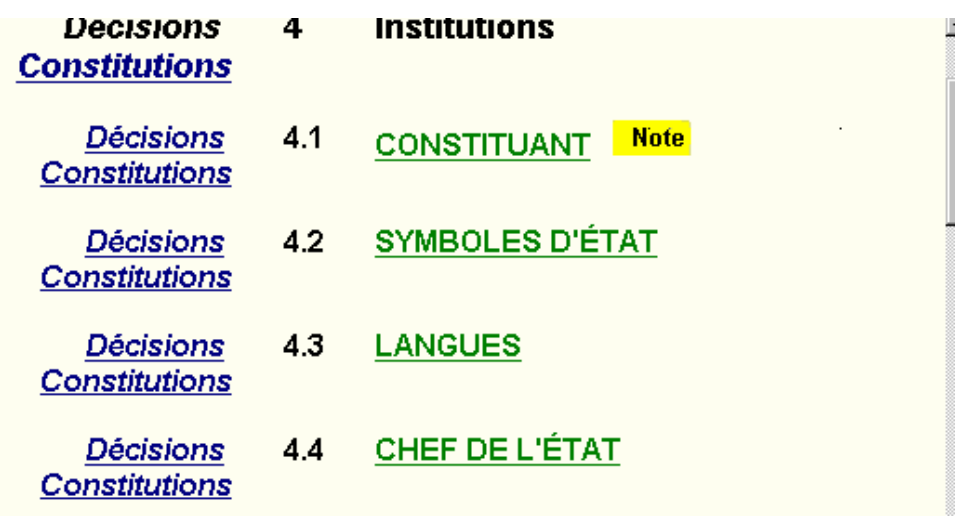

 $4.4$ Développez une fois encore ce point en cliquant sur

CHEF DE L'ÉTAT

#### Vous obtenez l'image suivante :

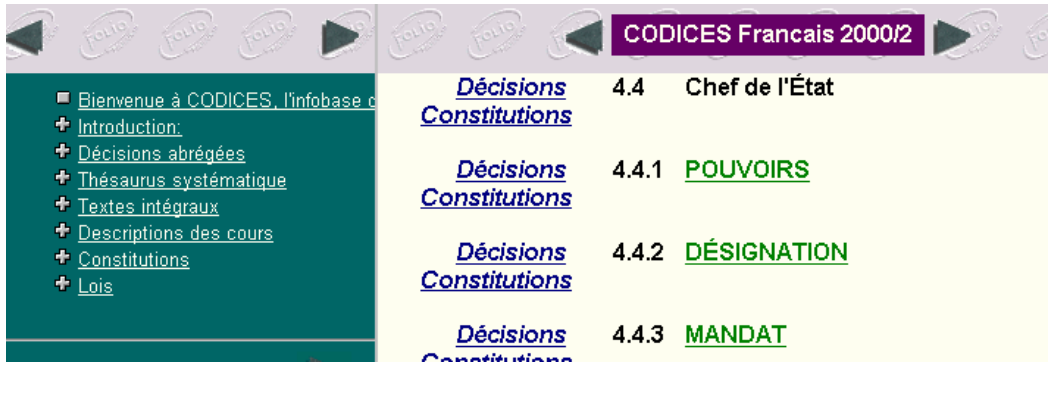

En cliquant sur le lien

**Constitutions** 

Chef de l'État

4.4

Vous lancerez une requête sur ce thème dans toutes les Constitutions.

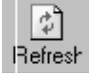

Puis cliquez sur

Résultat et ci-après la première image à l'écran :

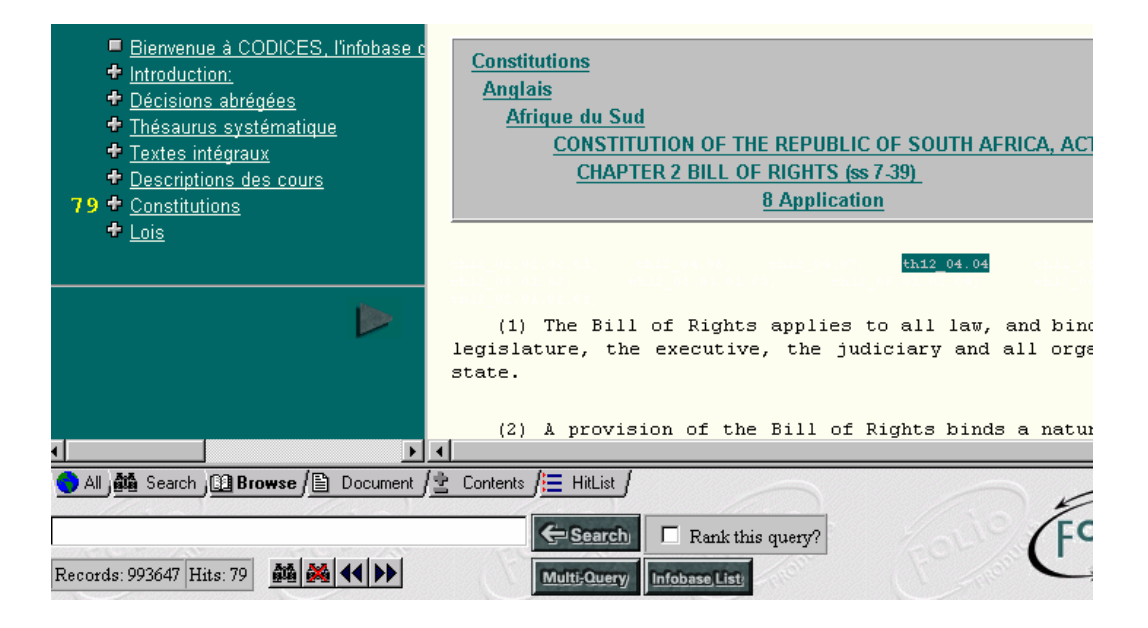

Titre, Langue, pays, Chapitre, Article du premier résultat :

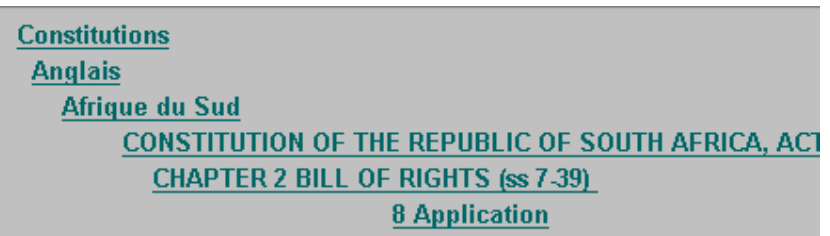

Extrait de l'article référencé :

```
(1) The Bill of Rights applies to all law, and binds the
legislature, the executive, the judiciary and all organs of
state.
```
79 <sup>+</sup> Constitutions : Nombre de références trouvées, pour développer le Sommaire cliquez sur le

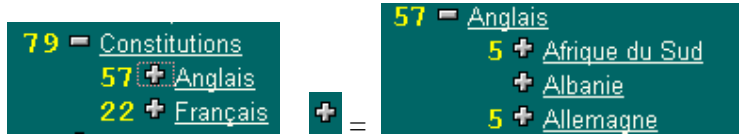

Hits: 79 = Nombre de références trouvées

= Pour aller aux résultats suivants/précédents

#### **IV. RECHERCHER UNE JURISPRUDENCE RELATIVE A UN ARTICLE DE CONSTITUTION**

Exemple : Vous voulez connaître la jurisprudence relative à l'article 3 de la CEDH.

Développez le Point Constitutions dans le Sommaire à l'aide des

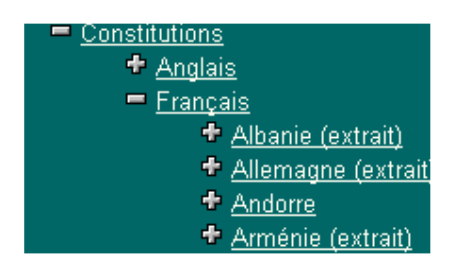

pour arriver à la CEDH bougez avec le bouton

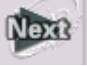

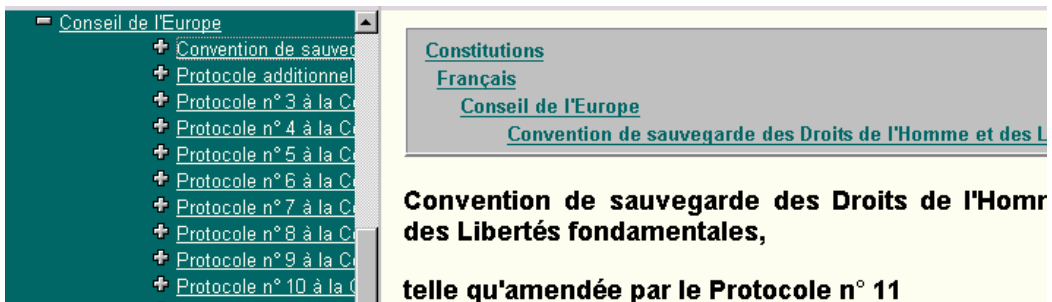

Allez jusqu'à l'article 3 de la CEDH et cliquez sur le lien, souligné en bleu.

**Article 3 – Interdiction de la torture**

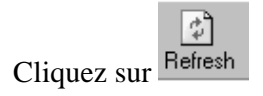

Vous aboutissez sur la première décision abrégée qui répond à votre requête : GER-1996-2-015

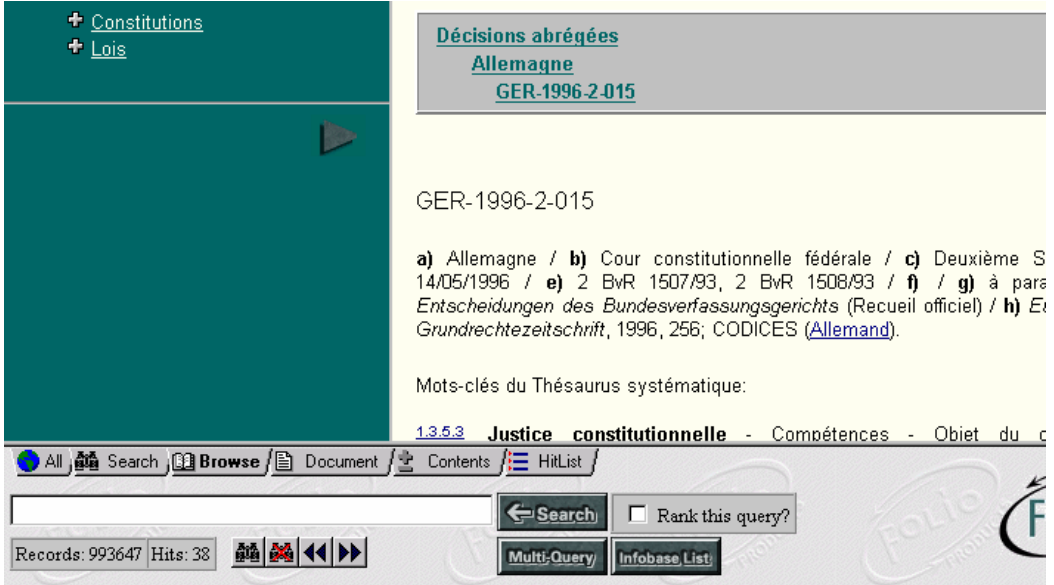

CODICES a trouvé 38 décisions :

= Pour aller aux résultats suivants/ précédents

#### Multi-Query **V. LE MASQUE DE RECHERCHE**

Les requêtes doivent être saisies de la même manière que pour le masque  $\left|\frac{\text{f}}{\text{f}}\right|$ Voir point I. Exemple :

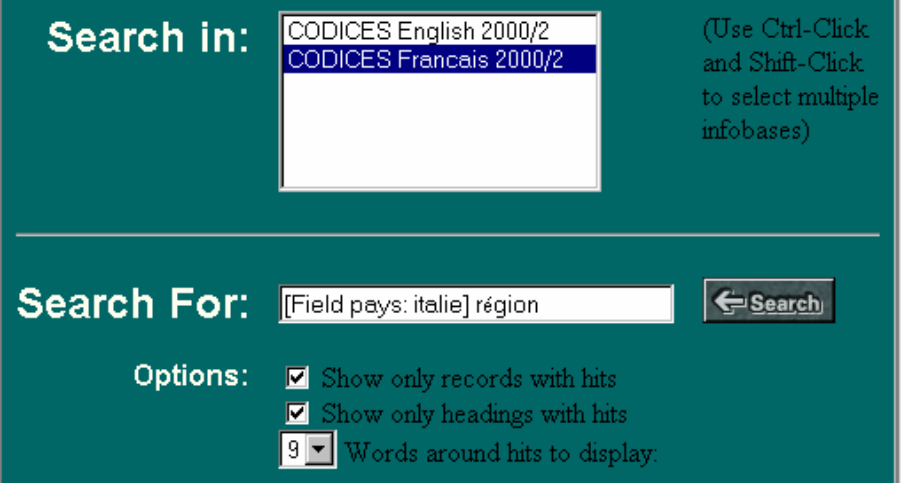

Lire le résultat de la requête :

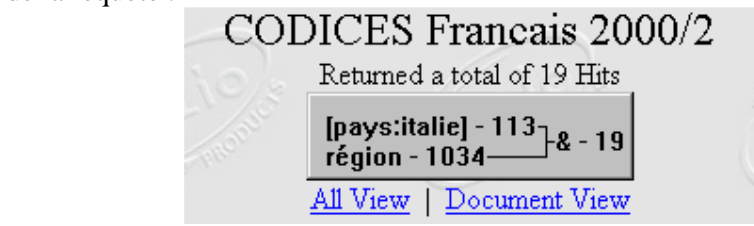

19 décisions abrégées de l'Italie contiennent le mot « région ».

Si vous choisissez l'option  $\frac{\text{All View}}{\text{New}}$  on vous présentera le sommaire et le document sur le même écran

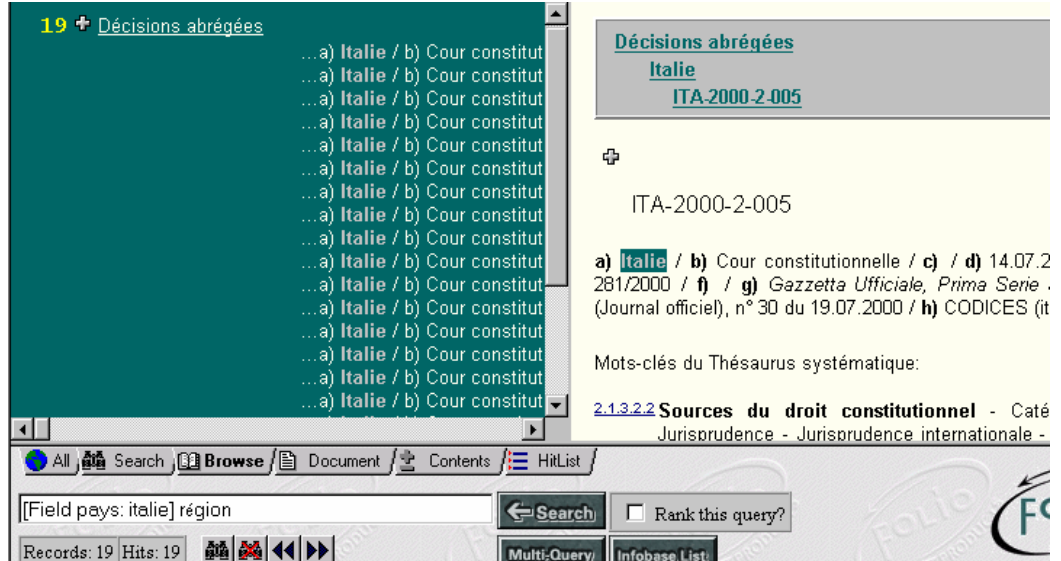

En cliquant sur l'onglet  $\leq$  Contents | la partie gauche est en plein écran. Codices vous donne les informations suivantes sur les réponses à votre requête :

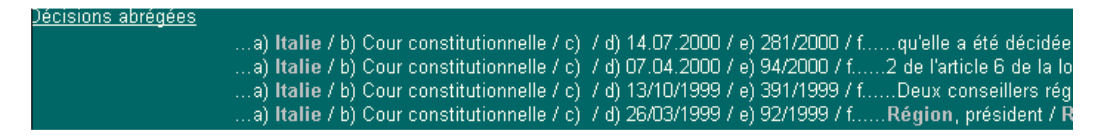

Des extraits de l'Identification des décisions qui répondent à votre requête :

- a)  $=$  pays
- b) = Cour qui a rendu la décision
- d) = date de la décision
- e) = numéro de la décision
- $f$  = extrait du texte de la décision contenant le mot objet de la requête

Document En cliquant sur l'onglet

Décisions abrégées **Italie** ITA-1999-1-003

Ф

ITA-1999-1-003

a) [talie / b) Cour constitutionnelle / c) / d) 26/03/1999 / e) 92/1999 / f) / g) Gazzetta Ufficiale, Prim. officiel), n° 13 du 31/03/1999 / h) CODICES (ltalien).

Mots-clés du Thésaurus systématique:

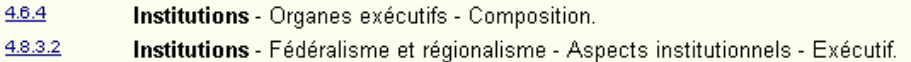

Vous entrez dans le texte des décisions abrégées répondant à la requête.

Pour passer d'un résultat à un autre cliquez sur les boutons  $\Box$ 

Si vous choisissez l'option Document View Les résultats de la requête seront présentés sous forme de document (sans le sommaire).

Vous pouvez bien entendu accéder au Sommaire en cliquant sur  $\mathcal{L}$  Contents

Ou visionner les résultats avec le sommaire à gauche et le document à droite avec l'onglet El Browse

Infobase List

#### **CARACTERES GENERIQUES ET OPERATEURS DE RECHERCHE HABITUELS**

Un tableau récapitulant la syntaxe est disponible sous :

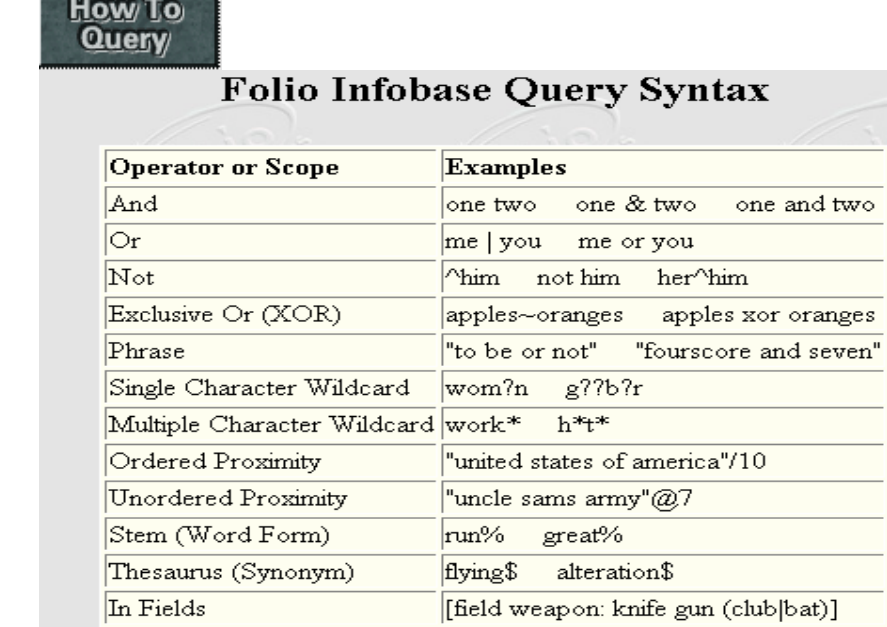

Les opérateurs de recherche habituels :

ET, OU, NON sont des opérateurs de recherche habituels.

Et, & : "Président et Parlement, "Président & Parlement", "Président Parlement": seuls les enregistrements contenant les deux termes seront retenus.

Ou, "Président ou Parlement" : les enregistrements contenant l'un des deux termes seront retenus

Non, "Président non Parlement" : seuls les enregistrements contenant le mot "Président" et non le mot "Parlement" seront retenus.

L'astérisque (\*) est un caractère générique. Il peut représenter une seule lettre ou plusieurs. Ajouté immédiatement après le mot recherché, il permet d'étendre la recherche à toutes les variantes du mot : le genre, adverbe, substantif etc...

Exemple : vous lancez une recherche sur "constitutionnel", un paragraphe contenant "constitutionnellement" ne sera pas retrouvé par CODICES, la recherche se faisant strictement sur le mot "constitutionnel".

Par contre si vous utilisez l'astérisque après le mot recherché, et sans espace : "constitutionnel\*", CODICES cherchera tous les mots qui sont identiques à "constitutionnel" plus ceux qui commencent par "constitutionnel", à savoir : constitutionnelle, constitutionnels, constitutionnelles, constitutionnellement.

Plus la racine est courte avant le caractère générique, plus l'utilisateur élargit la recherche et peut trouver les éléments qui l'intéressent. Si le mot recherché est "constitutio\*", le spectre de recherche est encore plus élargi que précédemment.

Le point d'interrogation (?) est un caractère générique qui ne remplace qu'une seule lettre, en cas de doute sur l'orthographe d'un mot par exemple. Exemple : ?us, va rechercher à la fois "jus" et "ius".